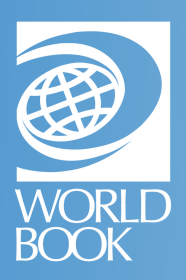

# EBOOK BASICS

The *eBooks* online viewer offers multiple ways to navigate and several other interactive tools for the reader.

# NAVIGATING THE HOMEPAGE

#### **MORLD**<sub>PBOOK</sub>

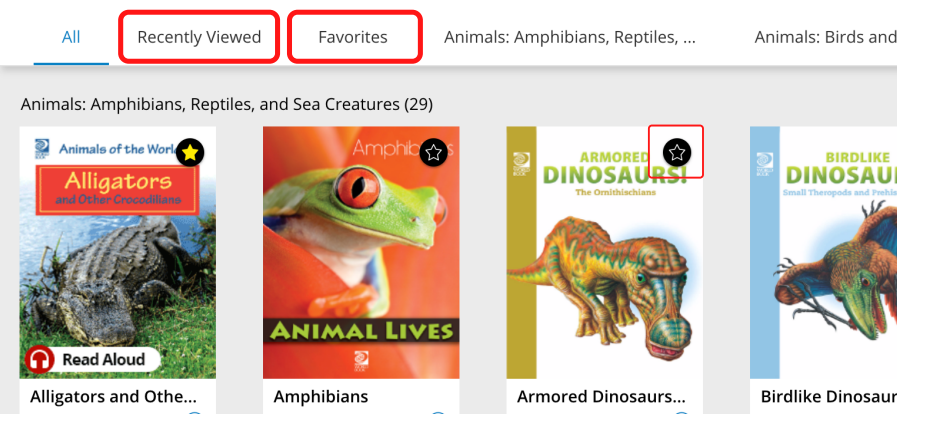

- Click on **Recently Viewed** to access titles viewed within the last 30 days
	- Click on the **star** to add titles to your Favorites. Click on the **Favorites** tab to view titles you have starred and saved.

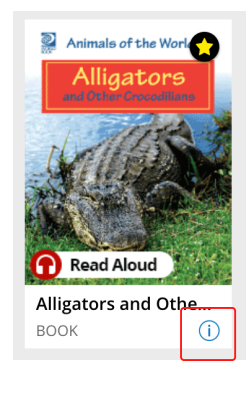

- If the book has read-aloud functionality, you'll see the **Read Aloud** icon on the cover.
- Click on the **i** icon to view more details about the book
	- o From this pop-up window, you can copy the direct link to the eBook and download an accompanying quiz.

 $\rightarrow$ 

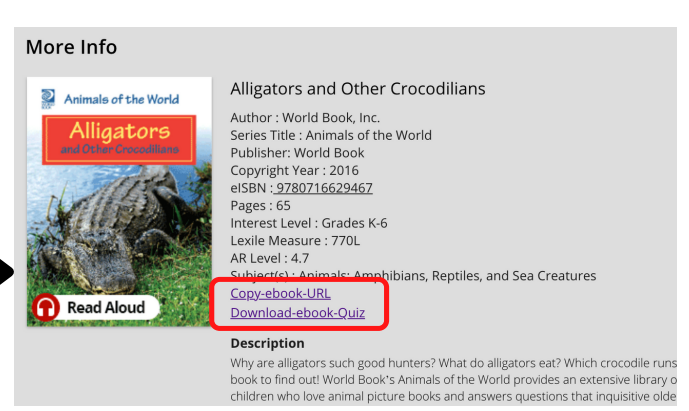

- **WORLD&BOOK** Biographies and Autobiographi.. Crafts and Activities Cultures of the World Early Readers Animals: Amphibians, Reptiles, and Sea Creatures (29) **View All** Animals of the World  $\bullet$
- Use the toolbar across the top to browse *eBooks* by **category**.
- Use the **magnifying glass** icon to search by keyword or narrow results using filters.

- *eBooks* has many personalization features that can enhance your experience.
- Log into your **My World Book Account** using the **profile** icon in the top-right corner of the page.

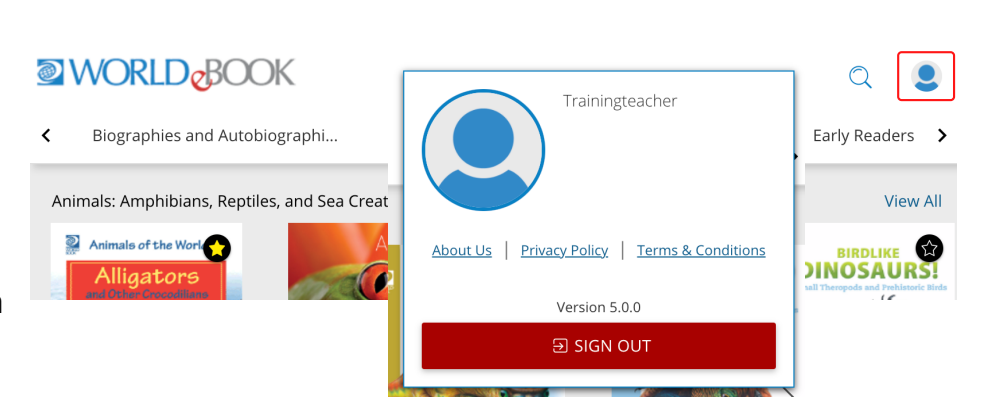

# HOW TO SEARCH THE LIBRARY

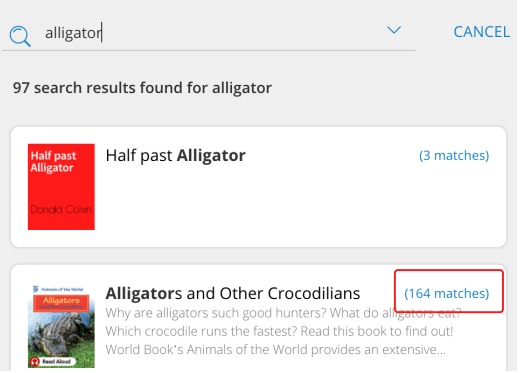

- 1. Click the **magnifying glass** on the homepage.
- 2. Type a keyword and press enter.

3. This will search the entire text of all books within the *eBooks* library and populate results.

4. The number of times the keyword appears within the book will be displayed on each search result as well.

5. You can also add filters by clicking the **arrow** next to the search bar.

6. Select your desired filters.

7. Click **search.** This searches the entire eBooks library for matching books and narrows down the existing search results.

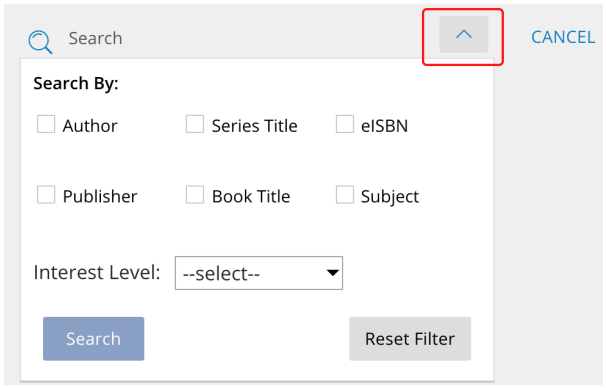

## NAVIGATING THE ONLINE VIEWER

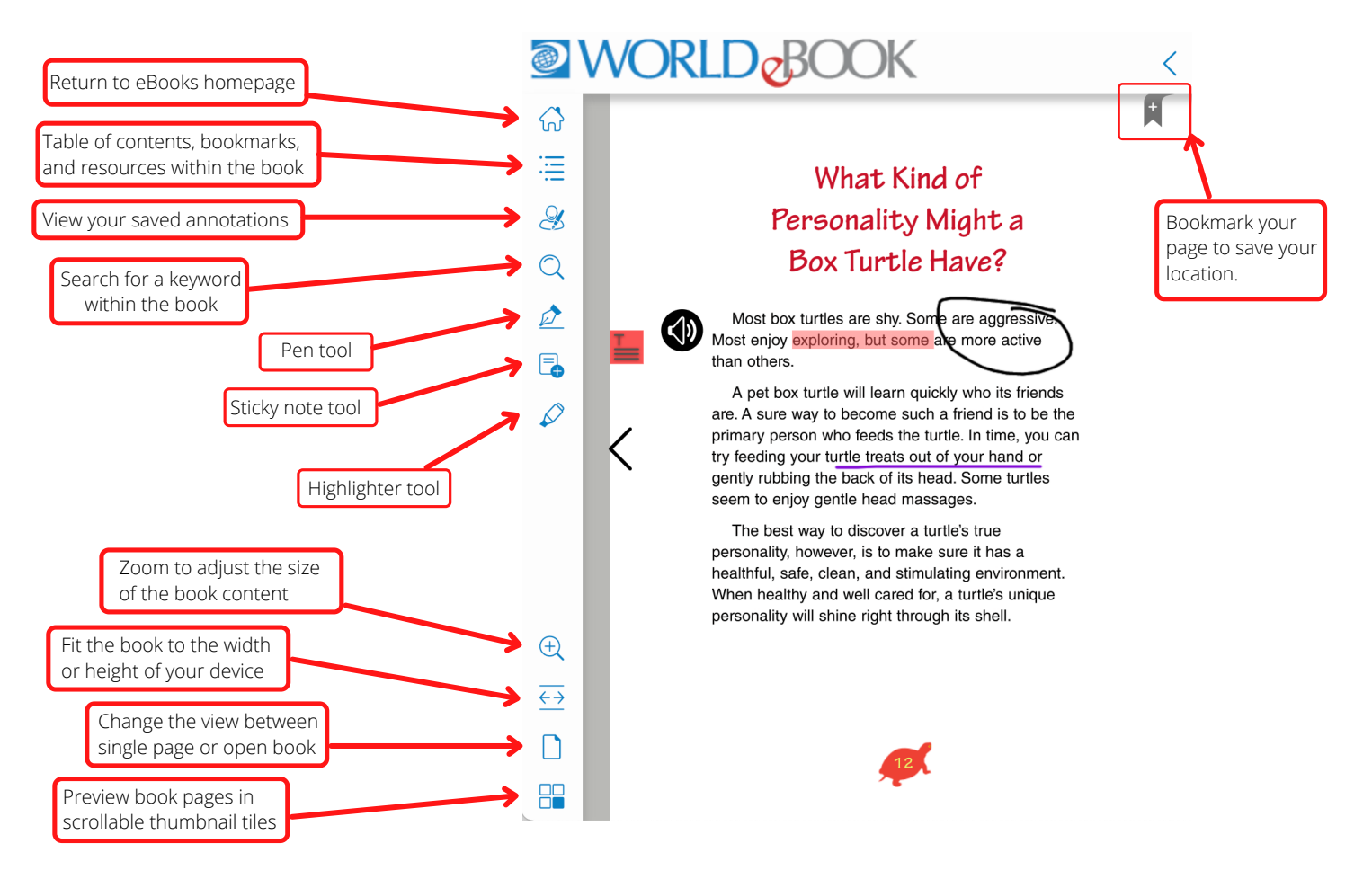

## HOW TO SEARCH FOR A WORD WITHIN A BOOK

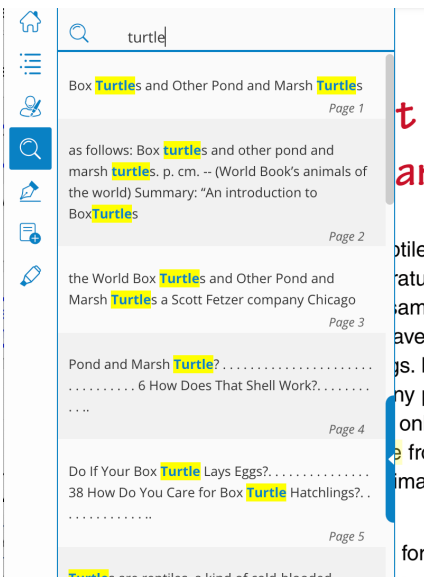

### $t$  Is a Pond and arsh Turtle?

btiles, a kind of cold-blooded anir ature of a cold-blooded animal ame as the surrounding air and ave a backbone, and they breath is. Most reptiles have skin that is ny plates or scales. Turtles, only reptile with a shell. This she from predators (animals that hu imals) and is actually part of a

forms a genus of turtle (see pac

1. Click the **magnifying glass** in the tool bar.

2. Type your desired keyword in the search bar and press enter.

3. This searches the entire book for the keyword and displays a list of locations where the word appears within the book.

4. Search results show a preview of the text and page number within the book. Click on a result to jump to that specific page in the book.

5. The keyword will be highlighted on the page so it is easy to spot.

# HOW TO ANNOTATE AN EBOOK

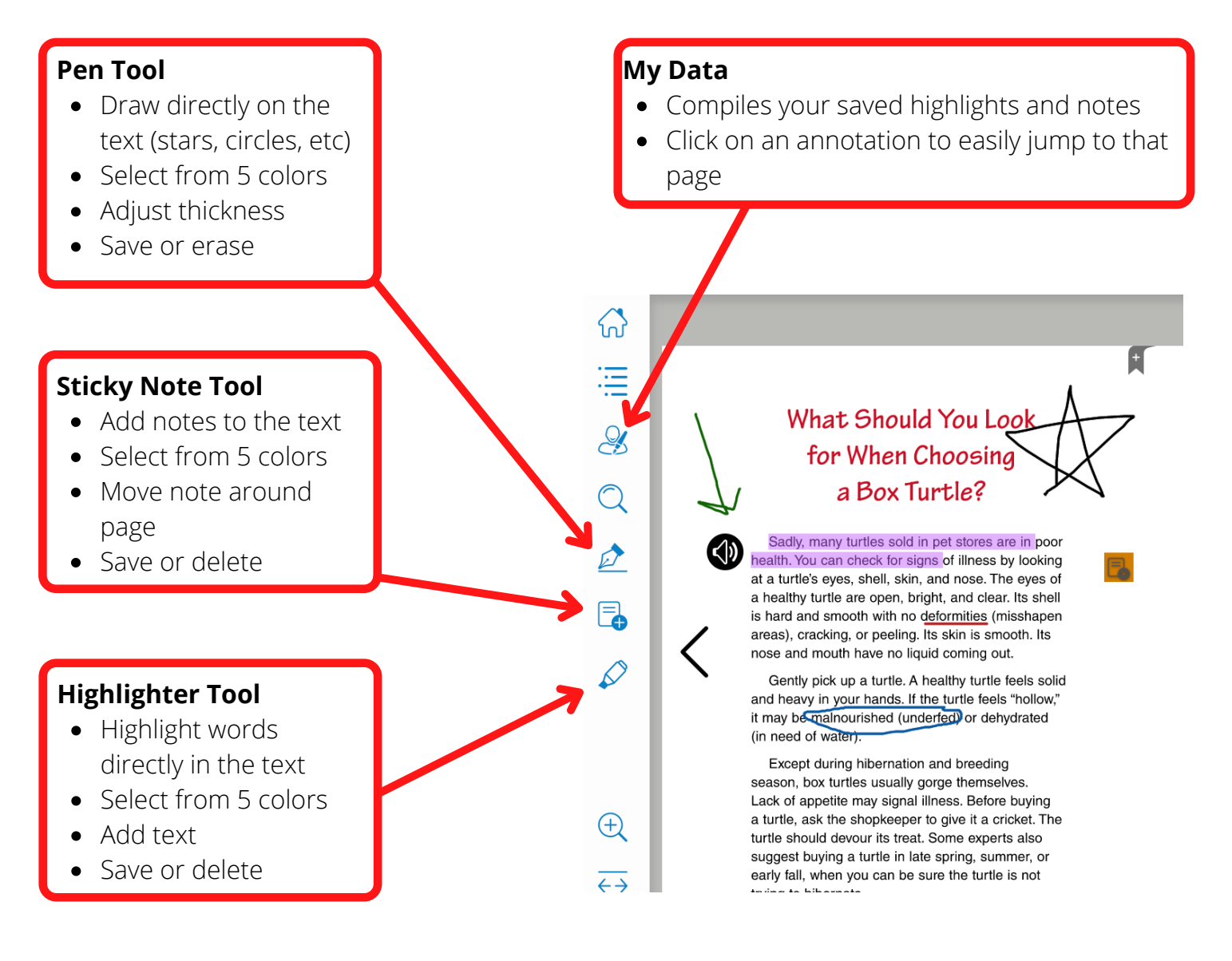